# Cas d'us

- Dos alumnes, AAA i BBB, han de treballar sobre LaCOLLA.
- AAA treballarà sobre el component dels Serveis. No crea cap branca (usa el HEAD)
- BBB treballarà sobre el component d'Emmagatzemament. Es crea una branca
- El que volem és:
	- BBB pugui integrar els canvis fets per AAA.
	- Al final el CVS contingui una versió estable amb els canvis de AAA i BBB.

#### Resum de la seqüència temporal

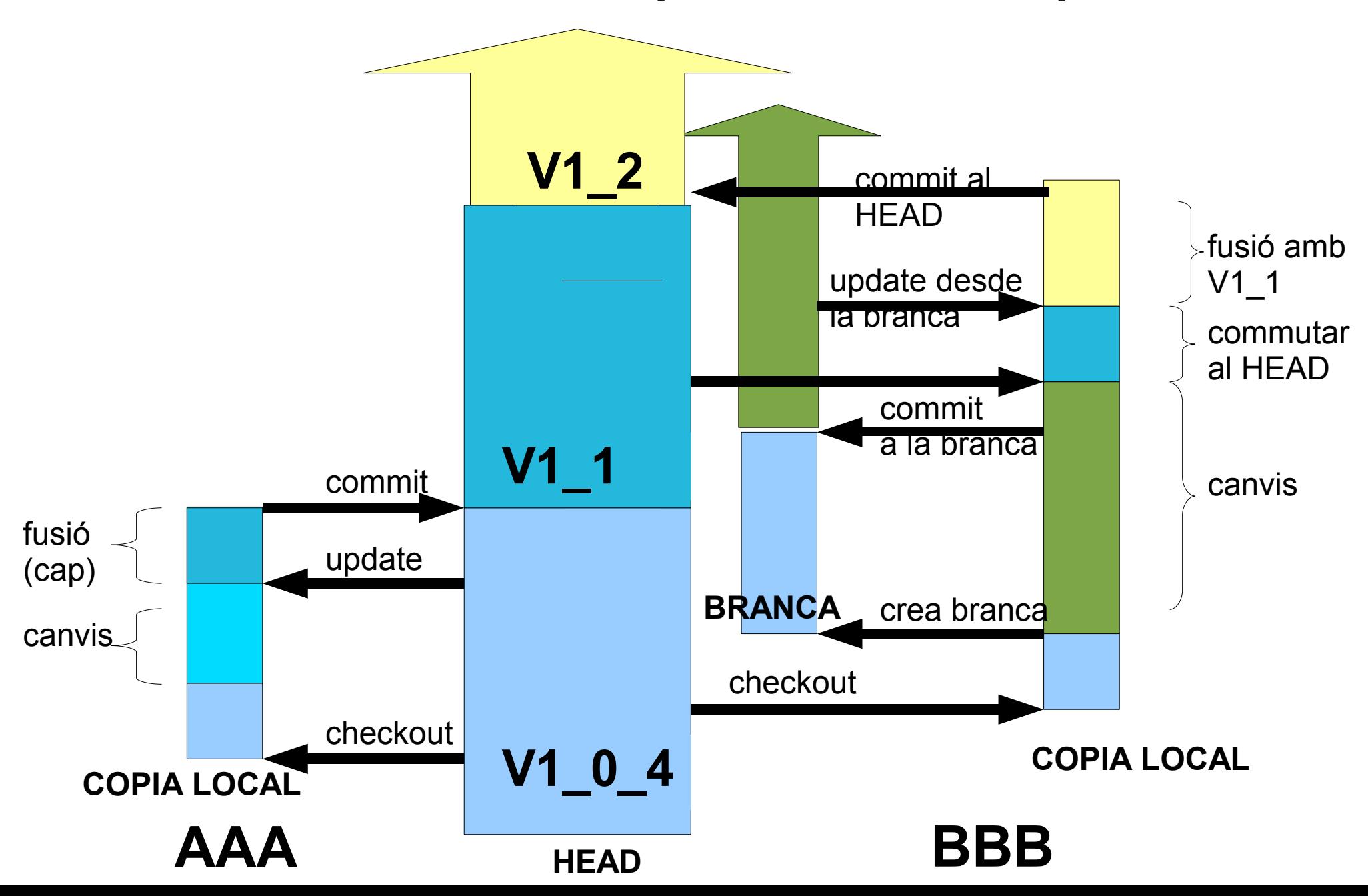

# AAA configura el CVS de LaCOLLA

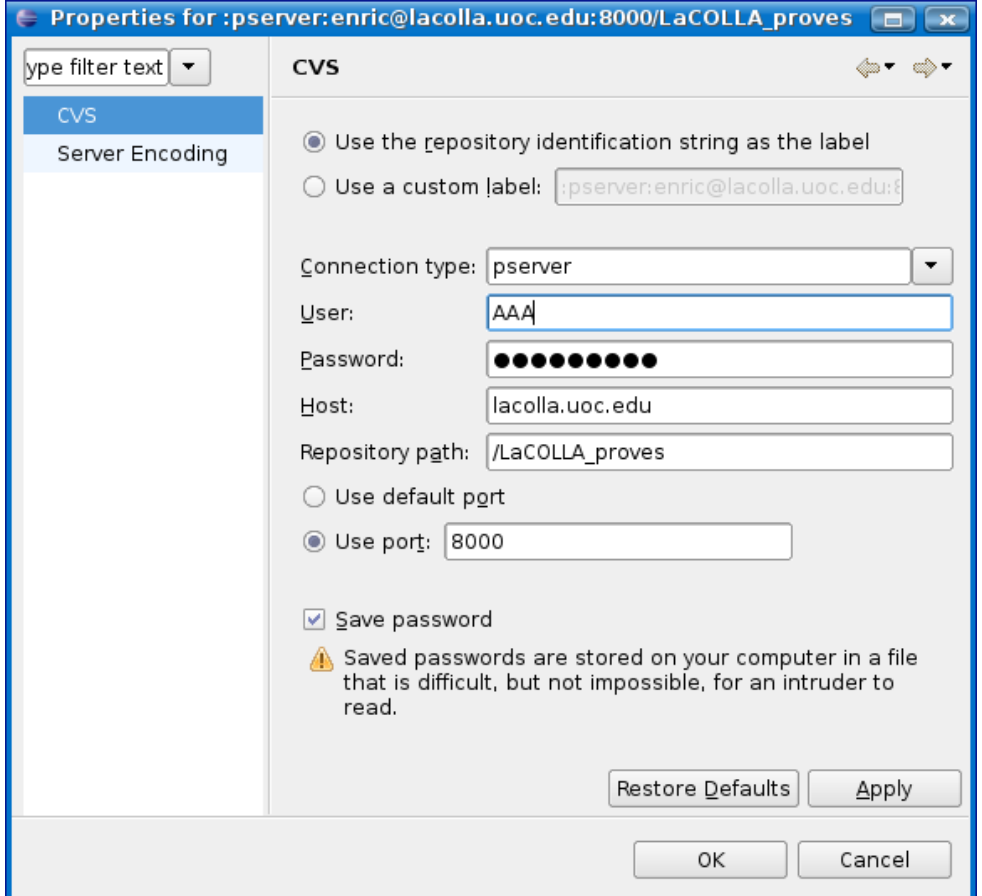

:pserver:enric@lacolla.uoc.edu:8000/LaCOLLA\_proves

### AAA fà checkout del HEAD

new .. > project .. > CVS checkout projects from CVS > next

- > escollir use existing repository location > next
- > escollir use an existing module > escollir LaCOLLA\_rebuild > next
- > escollir checkout as a project in workspace > poseu-li un nom ("LaCOLLA") > next
- > use workspace location > next
- > escollir HEAD > Finish

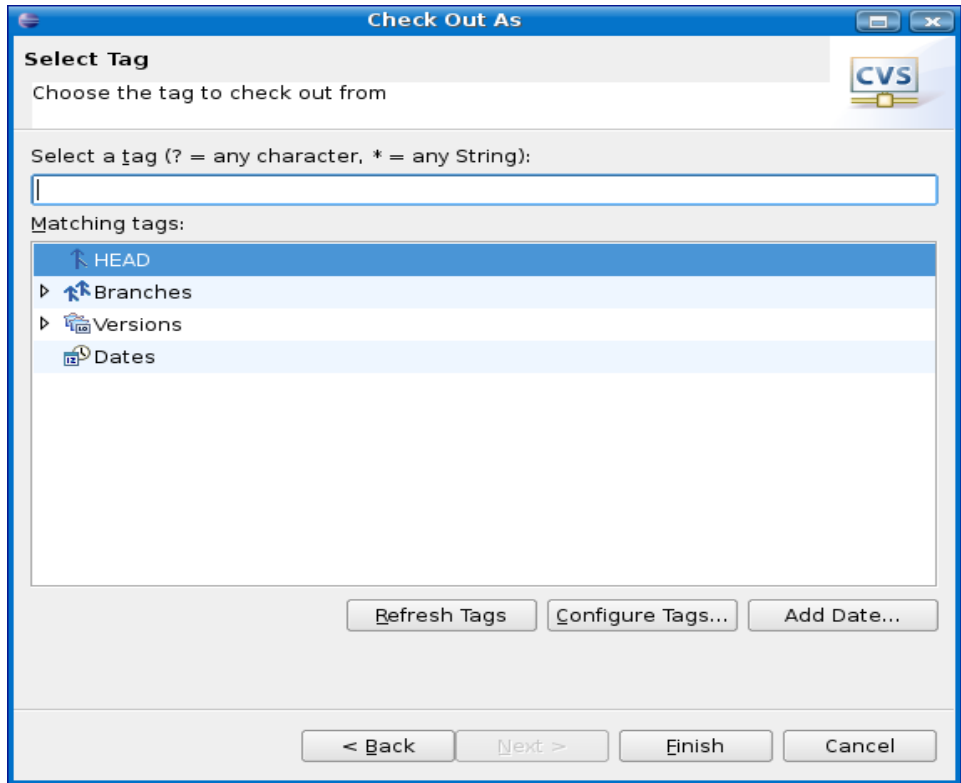

#### AAA fà els canvis al codi

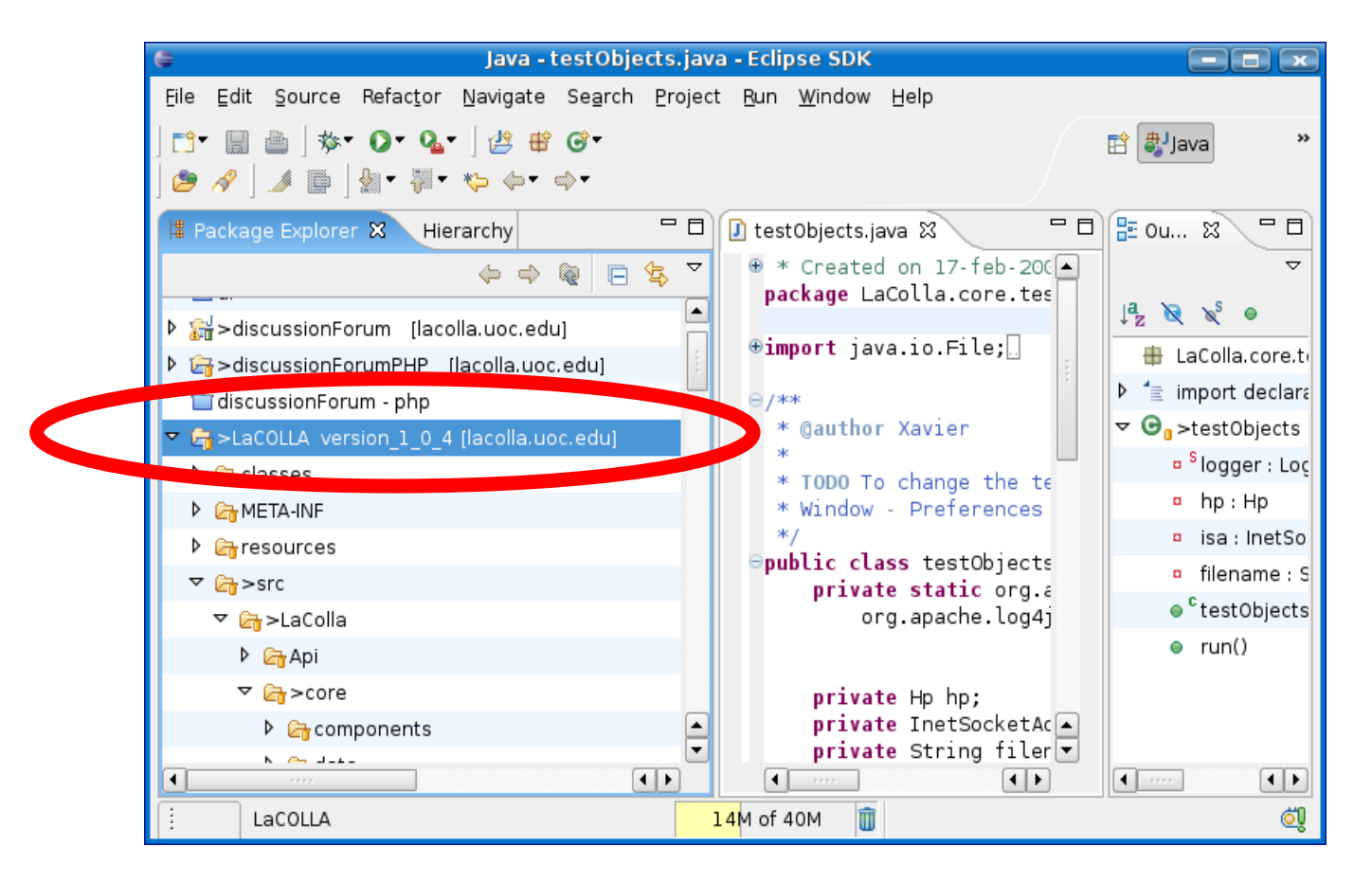

El simbol '>' indica que cal fer un commit..

### AAA fà un update

#### sobre projecte LaCOLLA > project team > update

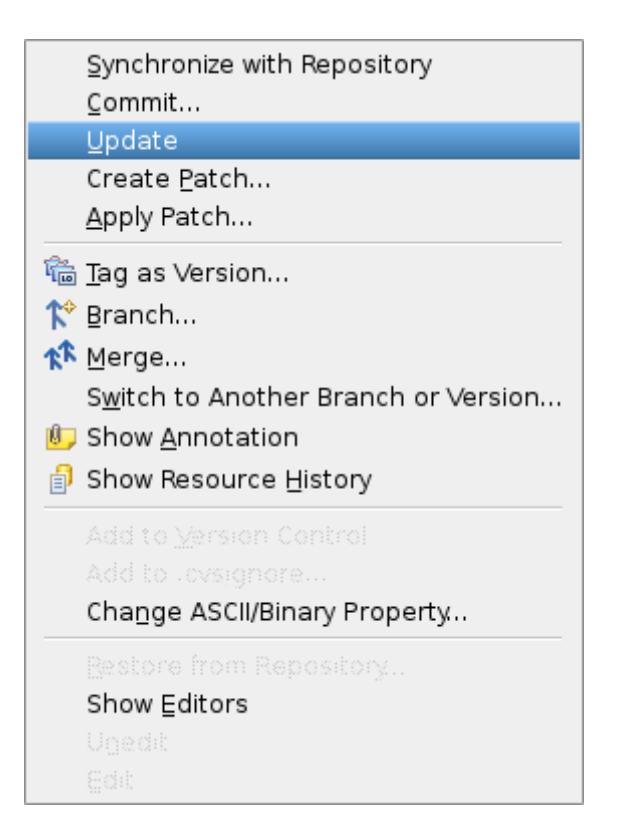

# AAA fà un commit

#### sobre projecte LaCOLLA > project team > commit

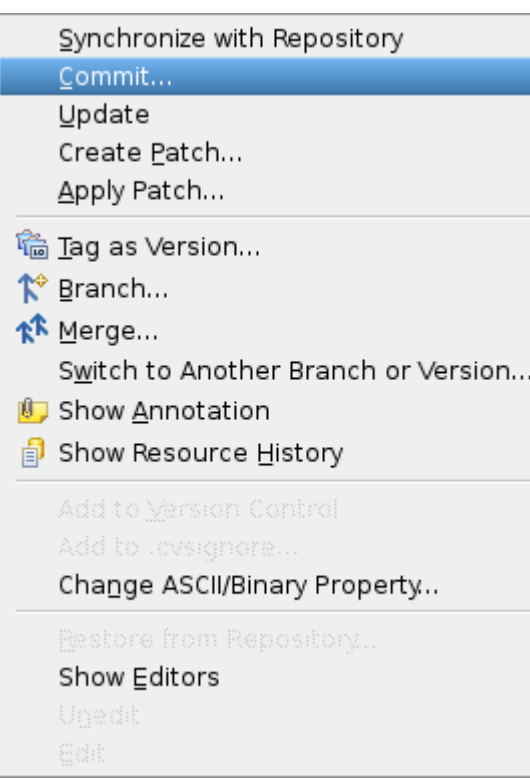

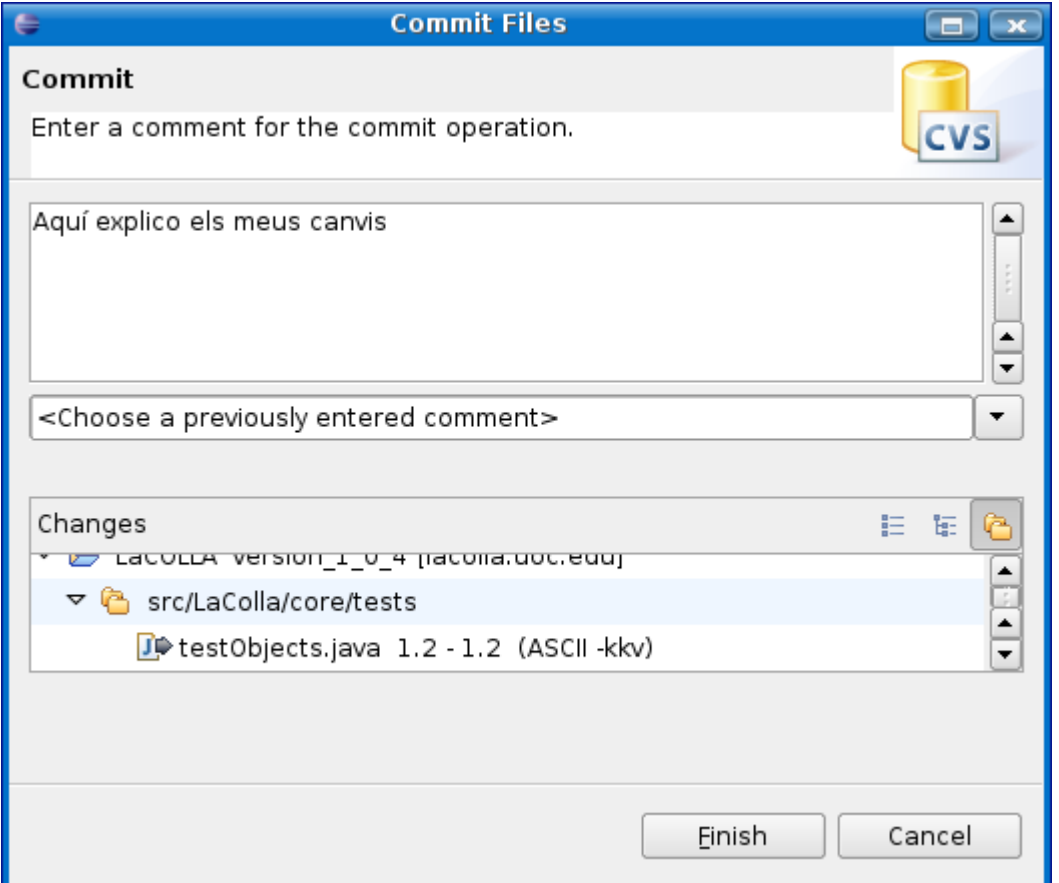

## AAA etiqueta la nova versió

sobre projecte LaCOLLA > project team > tag as version

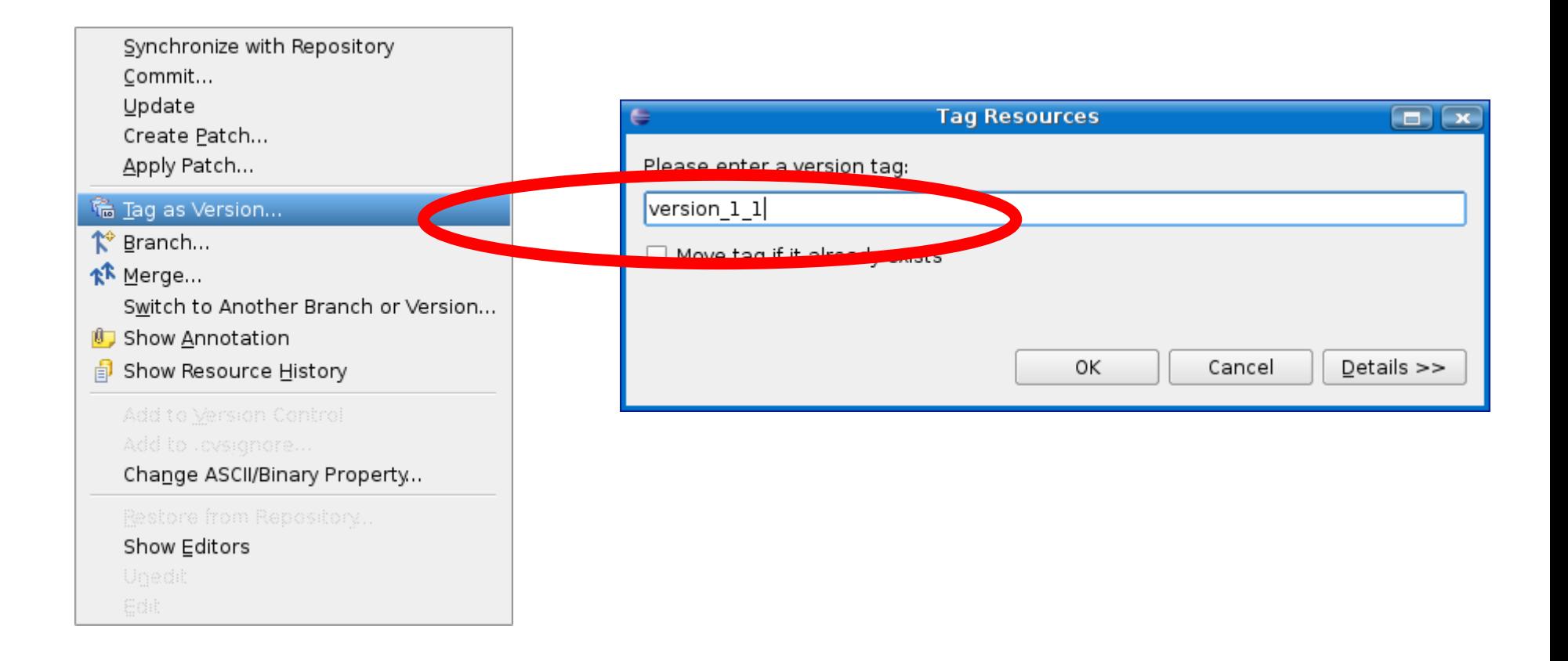

# BBB fà checkout de la versió 1 0 4

new .. > project .. > CVS checkout projects from CVS > next

- > escollir use existing repository location > next
- > escollir use an existing module > escollir LaCOLLA\_rebuild > next
- > escollir checkout as a project in workspace > poseu-li un nom ("LaCOLLA") > next
- > use workspace location > next
- > configure tags .. > escollir un fitxer i seleccionar version\_1\_0\_4 > add checked tags > OK
- > escollir version\_1\_0\_4 > Finish

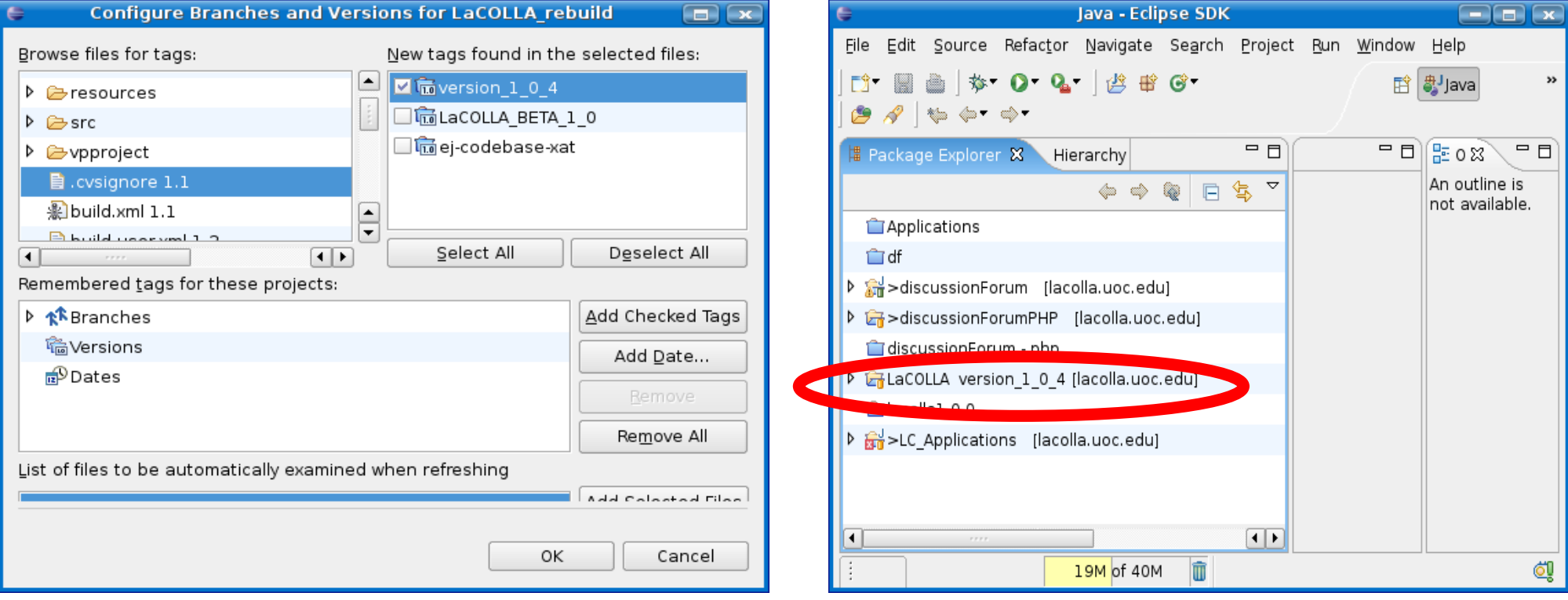

#### BBB es crea una branca

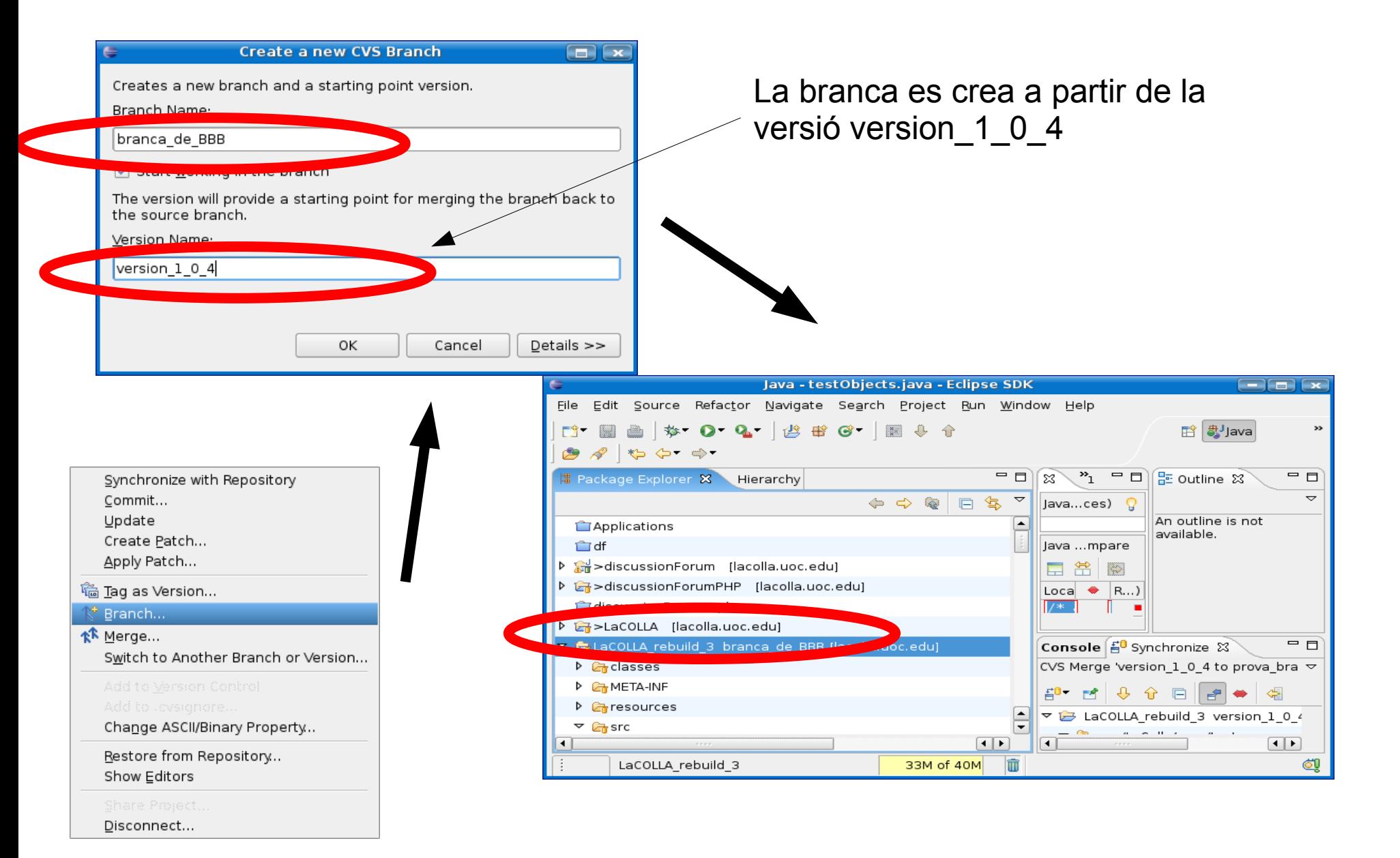

### BBB fà els canvis en la seva branca

Fà un COMMIT.

Imporant: El commit es farà sobre la seva branca, no sobre el HEAD !!!

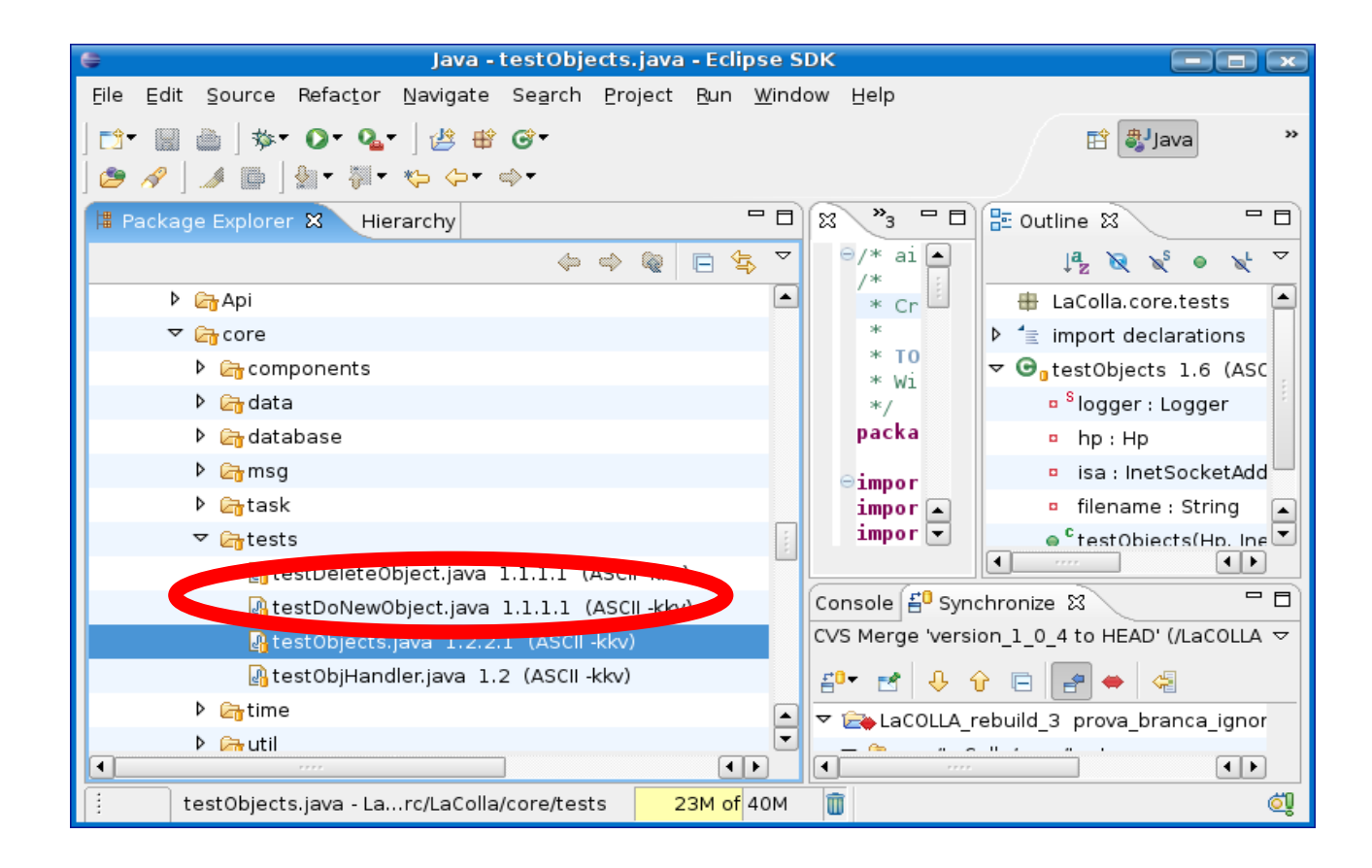

# BBB vol guardar els seus canvis en el HEAD de LaCOLLA (1)

#### Primer, BBB té que tornar a la branca principal (HEAD)

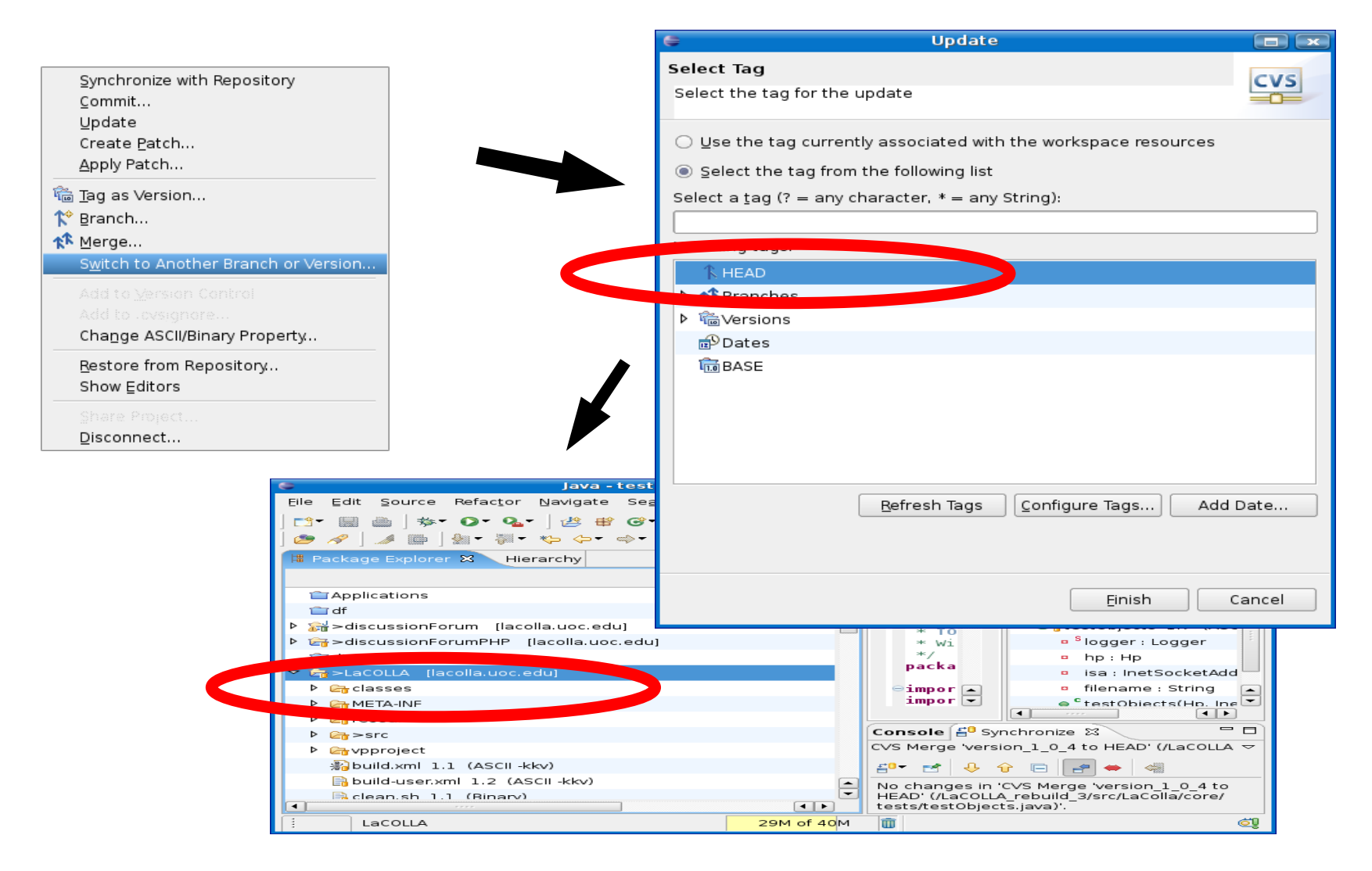

# BBB vol guardar els seus canvis en el HEAD de LaCOLLA (2)

Segon , BBB té que FUSIONAR els canvis haguts amb la seva branca Merge > El primer cop té que activar la branca:: Configure tags > escollir arxiu, seleccionar la branca de BBB > add checked tags > OK )

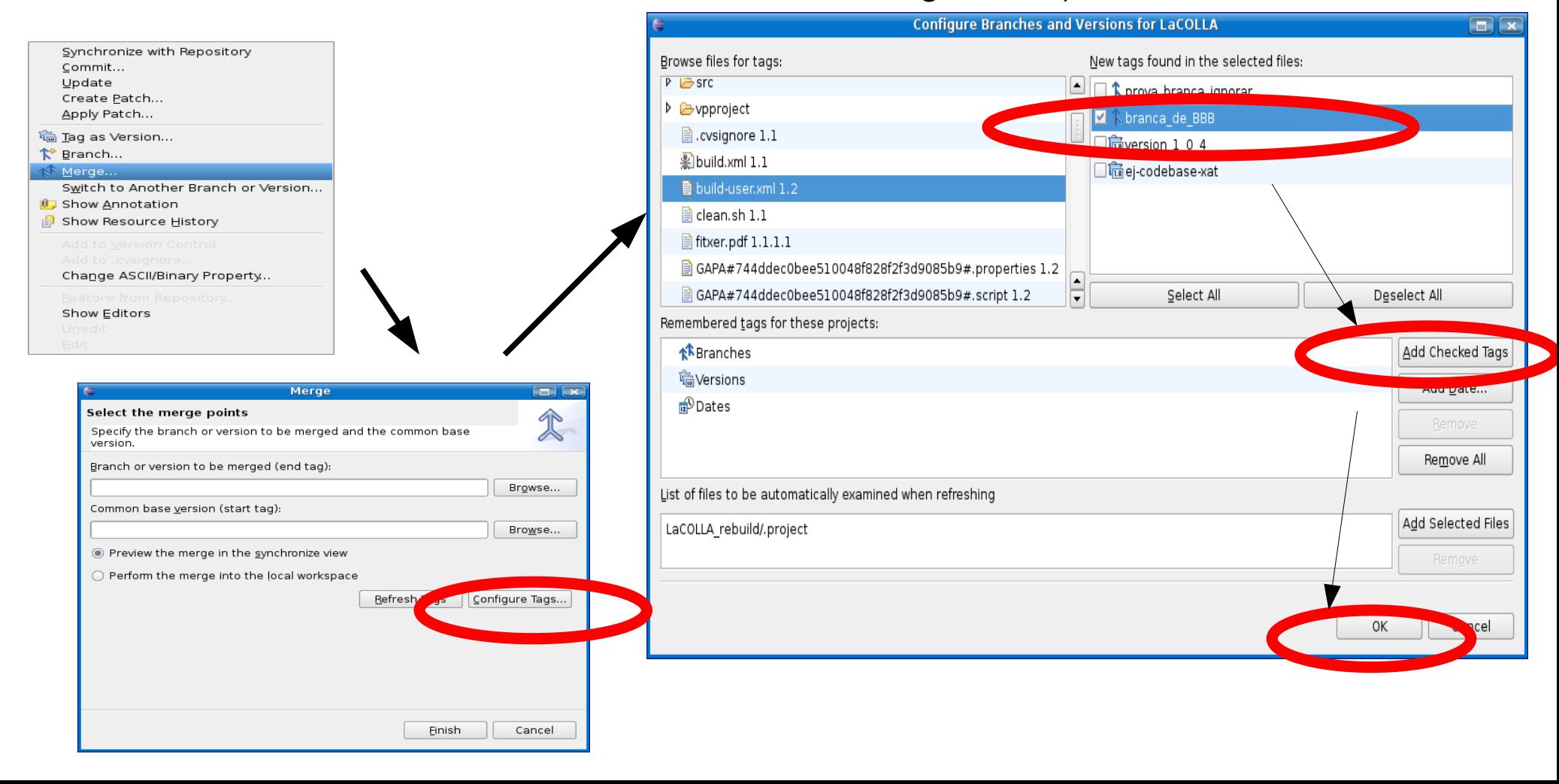

# BBB vol guardar els seus canvis en el HEAD de LaCOLLA (3)

browse end tag > seleccionar la nostra branca browse start tag > seleccionar la versió inicial Finish

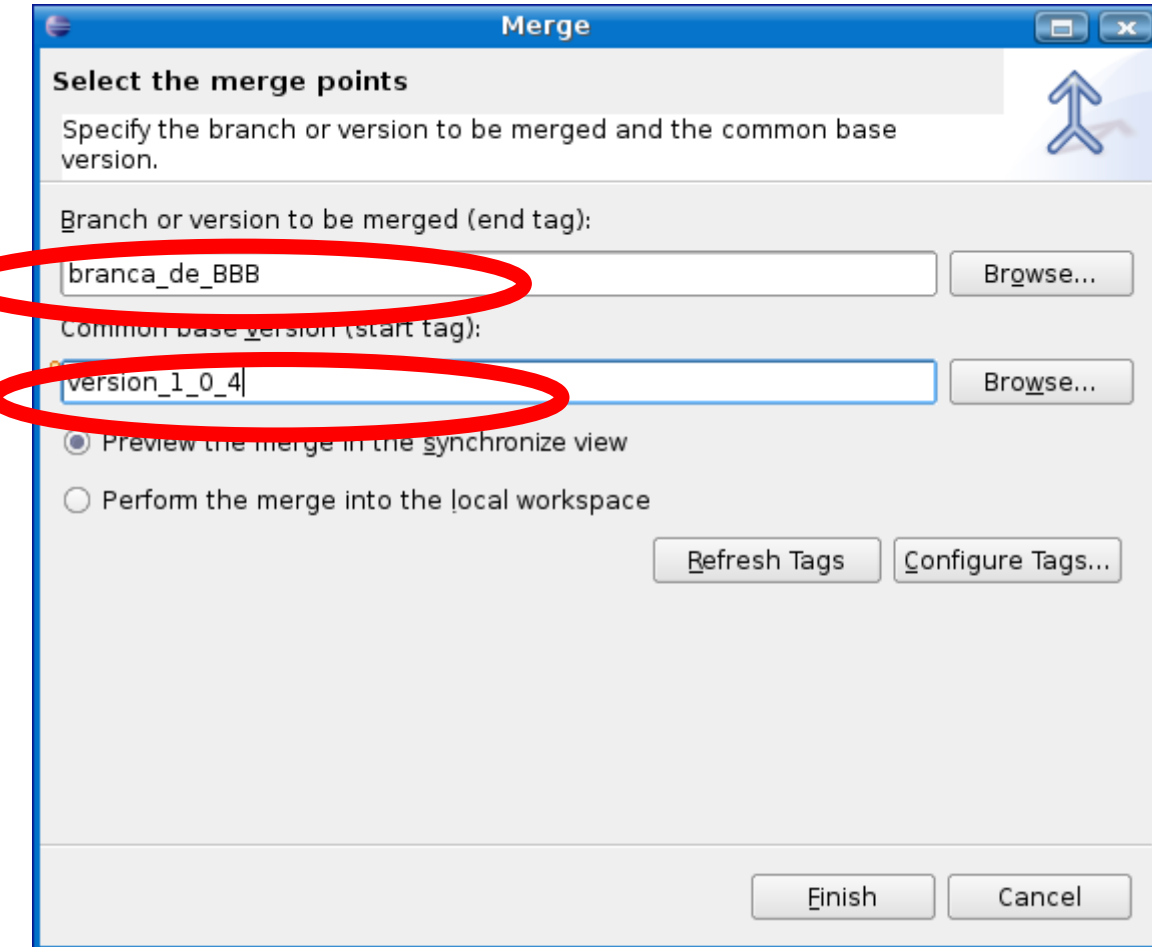

# BBB vol guardar els seus canvis en el HEAD de LaCOLLA (4)

Tercer, BBB té que corregir les diferencies

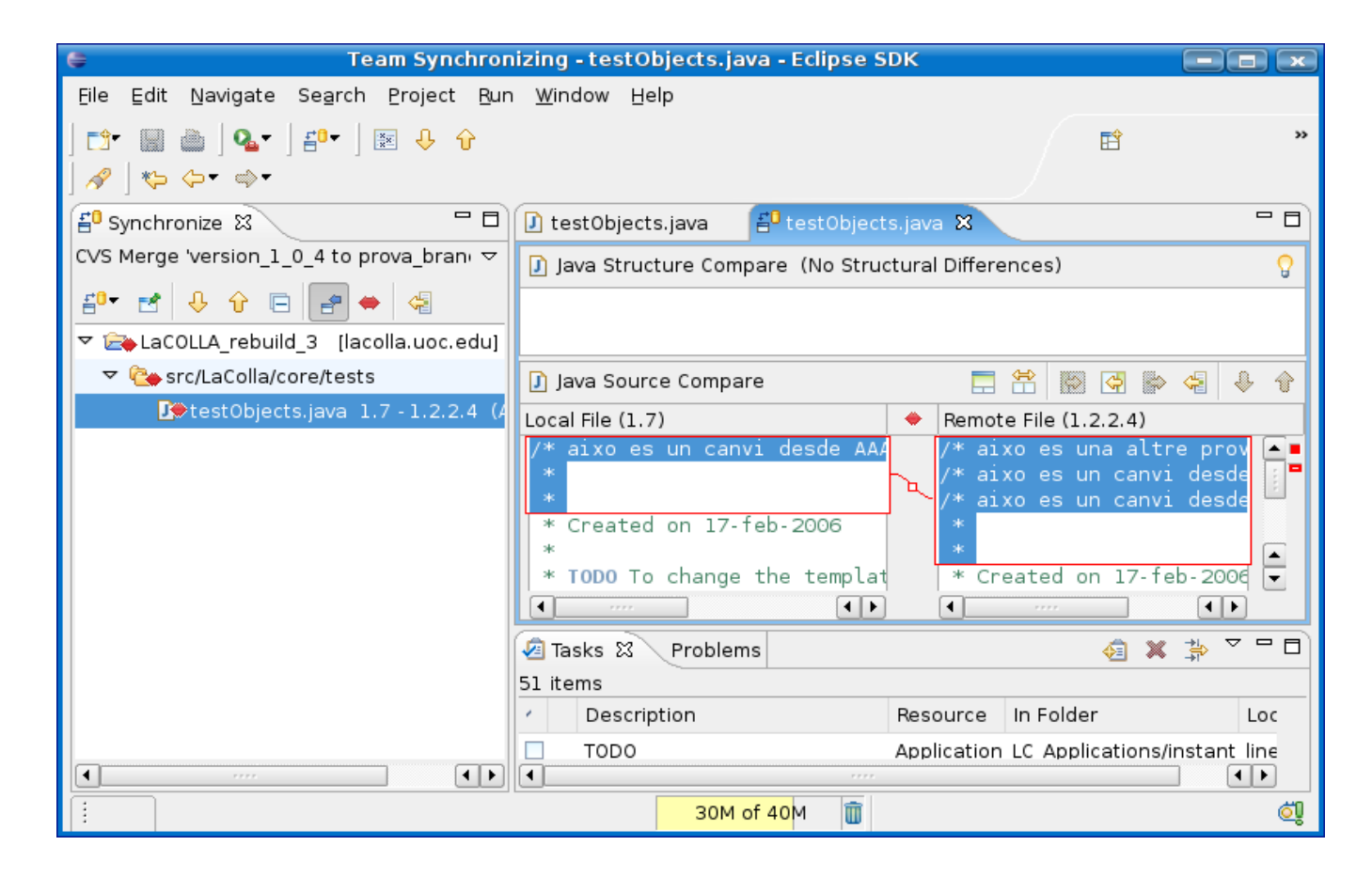

# BBB vol guardar els seus canvis en el HEAD de LaCOLLA (5)

Quart, BBB fà un COMMIT. Aquest commit si que es farà sobre el HEAD !!

# BBB vol guardar els seus canvis en el HEAD de LaCOLLA (i 6)

Finalment. BBB etiqueta la nova versió

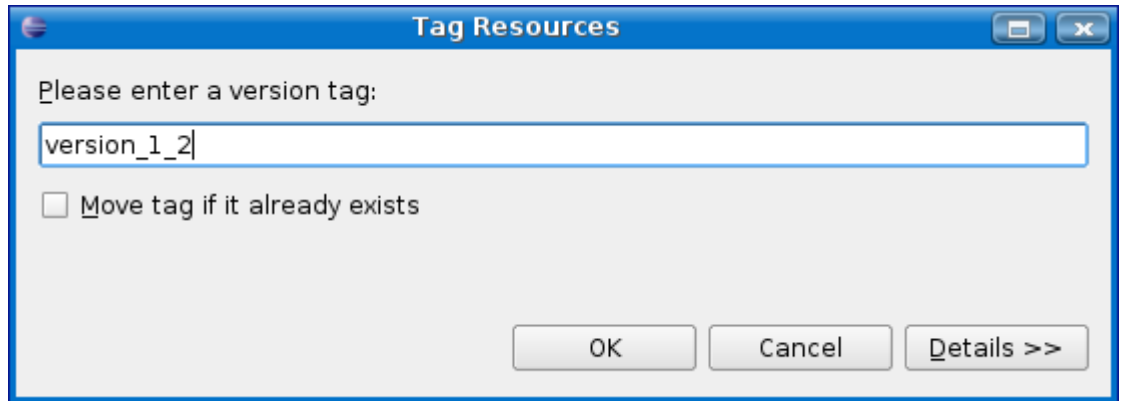